# **Guide de démarrage rapide du téléphone**  Polycom VVX510/501 VVX600 (R5.4.5, V2.0) des Communications unifiées de Bell Aliant

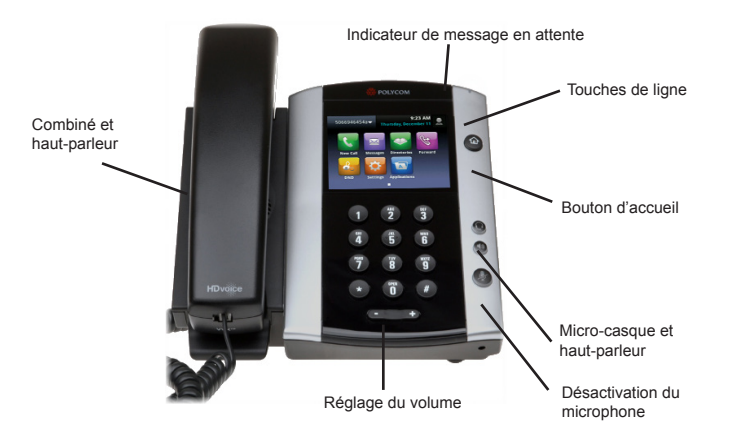

# **À propos de l'écran tactile**

Touchez les éléments de l'écran pour les sélectionner et les mettre en surbrillance. Pour faire défiler les éléments, touchez l'écran tactile et faites glisser votre doigt vers le haut, le bas, la droite ou la gauche. Pour retourner à un écran précédent, touchez Retour.

# **Affichages du telephone**

Trois affichages principaux sont disponibles sur votre téléphone : accueil, appels et lignes (par défaut). Vous pouvez accéder aux affichages d'accueil et des lignes en tout temps. Vous pouvez aussi accéder à l'affichage des appels lorsqu'un ou plusieurs appels sont en cours. Pour accéder à l'affichage d'accueil ou pour alterner entre les affichages d'accueil et des lignes, appuyez sur  $\textcircled{a}$ 

# **Affichage d'accueil**

Vous pouvez sélectionner les icônes de l'affichage d'accueil pour accéder aux fonctions de votre téléphone. Touchez et maintenez appuyé l'indicateur Page pour afficher plus ou moins d'icônes. Vous pouvez également faire glisser votre doigt sur l'écran pour afficher plus d'icônes.

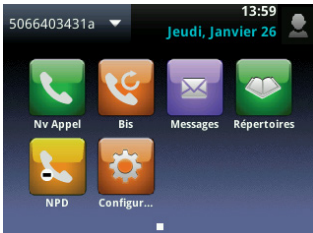

# **Affichage des lignes**

L'affichage des lignes montre les lignes téléphoniques, les favoris et les touches logicielles

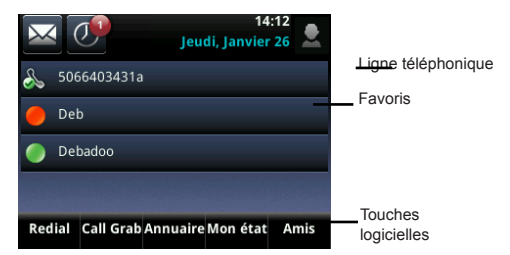

Si votre téléphone est inactif, vous pouvez appuyer sur la touche des lignes pour accéder à la numérotation.

## **Affichage des appels**

Si un ou plusieurs appels sont en cours sur votre téléphone, vous pouvez accéder à l'affichage des appels.

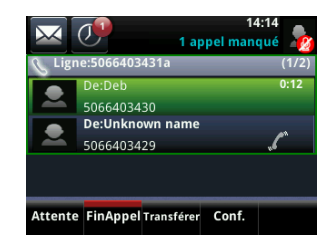

La couleur affichée poure chaque appel indique son état :

- **• Vert foncé**  Appel en cours
- **• Bleu clair** Appel entrant
- **• Vert clair** appel en cours sélectionné
- **• Bleu foncé**  Appel en attente

Touchez un appel pour le sélectionner. Les touches logicielles permettent de contrôler l'appel sélectionné

# **Entrée de données**

Utilisez le clavier à l'écran ou les touches du clavier téléphonique pour entrer des informations. Pour effectuer un retour en arrière, touchez  $\overline{\phantom{a}}$  .

Pour utiliser le clavier à l'écran, touchez . Pour entrer des données avec les touches du clavier téléphonique, appuyez plusieurs fois sur une touche pour faire défiler les caractères qu'elle propose jusqu'à celui de votre choix. Pour entrer une espace, appuyez sur ).

Pour entrer d'autres caractères, touchez **Encodage** ou **Mode.** Lorsque vous utilisez les touches du clavier téléphonique, appuyez sur **1**, **\***, **0** et **#**.

# **À propos des appels**

Un seul appel peut être en cours à la fois. Vous pouvez utiliser le combiné, le haut-parleur ou le micro-casque pour les appels. Au cours d'un appel, vous pouvez basculer d'un mode à un autre en décrochant le combiné, en appuyant sur  $\bigcirc$  ou sur  $\bigcirc$ .

# **Établissement d'appels**

Décrochez le combiné ou appuyez sur  $\textcircled{\small{0}}$  ou sur  $\textcircled{\small{0}}$ . Entrez le numéro de téléphone et touchez

Depuis la vue Lignes : touchez la ligne téléphonique, entrez le numéro de téléphone et touchez

Depuis la vue Accueil : touchez NvAppel, entrez le numéro de téléphone et touchez

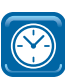

#### **ASTUCE POUR GAGNER DU TEMPS : appels rapides**

Touchez un appel récent ou un favori, ou touchez le numéro de téléphone d'un contact dans la liste des contacts.

### **Mise en attente des appels**

Dans la vue Lignes, Appels ou Appels en cours, touchez **Appel** en attente. Si la vue Appels est active, pensez à mettre d'abord l'appel en surbrillance.

Pour reprendre un appel en attente, touchez **Reprendre** dans la vue Lignes ou Appels.

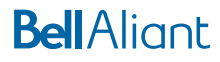

### **Réponse aux appels**

Appuyez sur <sup>1</sup> ou sur Répondre pour prendre l'appel par l'intermédiaire du haut-parleur. Appuyez sur @ tpour répondre avec un micro-casque. Pour répondre avec le combiné, décrochez celui-ci. Pour répondre à un nouvel appel lorsqu'un appel est déjà en cours, appuyez sur **Répondre**. L'appel en cours est mis en attente.

#### **Capture d'appels**

Pour transférer un appel en cours sur le client mobile ou de téléphone PC vers votre téléphone Polycom sans interruption, appuyez sur **Call Grab** ou composez le \*60.

#### **Fin des appels**

Pour mettre fin à un appel en cours, appuyez sur  $\bm{\mathbb{O}}$ , ou sur  $\bm{\mathbb{O}}$ , sur **FinAppel** ou raccrochez le combiné. Pour mettre fin à un appel en attente, naviguez jusqu'à l'affichage des appels et sélectionnez l'appel en attente. Appuyez sur **Poursuivre**, puis sur **FinAppel**.

### **Transfert d'appels**

Pendant un appel en cours, touchez **Transfert** et composez le numéro de destination, puis appuyez sur le bouton **Appel**.

Pour effectuer un transfert avec mise en communication après avoir transféré l'appel, touchez Plus, puis **Consultative**. Composez l'autre numéro, puis touchez Envoi. Après avoir consulté l'autre interlocuteur, touchez **Transfert** pour libérer l'appel.

**REMARQUE :** : L'option Aveugle est sélectionnée par défaut. Pour changer la valeur par défaut, rendez-vous à la vue Accueil et sélectionnez Configuration (De base > Préférences > Type de transfert par défaut).

### **Établissement de conférences téléphoniques**

Pendant un appel en cours, appuyez sur **Plus**, puis sur **Conf**. Composez le numéro de la deuxième personne, puis appuyez sur **Envoyer**. Lorsque l'appel est connecté et prêt à être inclus, appuyez sur **Plus**, puis sur **Conf**. La conférence est dorénavant en cours.

Pendant une conférence en cours, vous pouvez :

- Vous mettre en attente
- Appuyer sur Finappel pour vous retirer de la conférence
- Utiliser la fonction Conf. afin d'ajouter un autre interlocuteur à la conférence.
- Accéder à l'affichage des lignes

#### **Consultation de la messagerie vocale**

Une enveloppe à côté d'une touche de ligne **M** indique que vous avez un message vocal. Sélectionnez Messages dans la vue Accueil, ou appuyez sur @ et sélectionnez Messagerie. Appuyez sur Connexion et suivez les instructions.

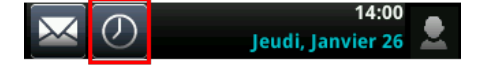

#### **Désactivation du microphone**

Appuyez sur pour désactiver le microphone et empêcher les autres de vous entendre.

Appuyez sur  $\circledP$  pour activer le microphone. Cette marche à suivre s'applique aux appels avec le combiné, le micro-casque et le hautparleur.

#### **Utilisation de la fonction Ne pas déranger**

Pour activer ou désactiver la sonnerie, appuyez sur **NPD**. Lorsque la fonction Ne pas déranger est activée, l'icône NPD & apparaît dans la barre d'état et à côté de la touche de ligne correspondante.

### **Réglage du volume**

Pour changer le volume des appels, appuyez sur  $\square \rightrightarrows$  au cours d'un appel.

Pour changer le volume de la sonnerie, appuyez sur **CLID** lorsque le téléphone est inactif ou qu'il sonne.

### **Mise à jour des sonneries**

Pour changer la sonnerie des appels entrants, sélectionnez Paramètres dans l'affichage d'accueil, puis appuyez sur **Base > Type** de sonnerie. Sélectionnez la sonnerie voulue.

Pour définir une sonnerie pour un contact, naviguez jusqu'à votre liste de contacts et sélectionnez le contact voulu. Appuyez sur **Éditer**, mettez à jour le type de sonnerie définie pour le contact, puis appuyez sur **Sauver**.

#### **Accès au répertoire**

Appels récents - affichez les appels récents.

- Appuyez sur **V** pour afficher uniquement certains types d'appels (tous, manqués, reçus, émis).
- Appuyez sur **u** pour trier et réorganiser les appels selon l'heure ou le nom, ainsi qu'en ordre ascendant ou descendant.

État des contacts favoris

• Activez **Watch Buddy** pour voir la présence d'un contact.

#### **Pour ajouter un contact**

Rendez-vous à la liste des contacts, appuyez sur 1 ou touchez Liste des contacts, puis appuyez sur **T**.

Entrez l'information du contact, notamment le nom, le numéro de contact, etc.

Pour désigner un contact comme favori, entrez un numéro d'index

- Activez **Watch Buddy** pour voir la présence d'un contact.
- Appuyez sur Sauver.

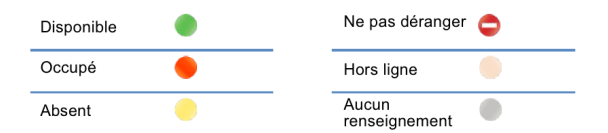

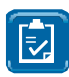

**REMARQUE :** Entrez les dix chiffres du numéro du contact pour voir l'état des lignes des Communications unifiées au sein de votre organisation. Composez le numéro de contact à quatre chiffres des utilisateurs internes des différents emplacements que vous appelez pour éviter les frais interurbains. L'état de présence ne sera pas indiqué.

#### **Mon état**

L'état des lignes téléphoniques sera modifié automatiquement selon que vous utilisez ou non le téléphone. Vous pouvez aussi remplacer votre état par Occupé, Absent et De retour dans une minute.

Pour accéder à Mon état, à partir de l'affichage des lignes, appuyez sur Plus, puis sur Mon état.

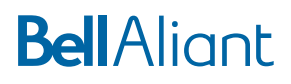